# **Arbeitsauftrag AB1**

In diesem Programmierkurs sollst du einen Kernkraftwerk-Rescue-Roboter erstellen, der in der Lage ist, bei einem Atomunfall in einem Kernkraftwerk die gefährlichen Arbeiten zu übernehmen. Bis dahin ist aber noch ein weiter Weg … Zunächst lernst du im Robo-Trainingsgebäude den Roboter zu steuern. Dabei experimentieren wir vorerst mit harmlosen Schrauben und nicht mit radioaktiv verseuchten Gegenständen.

## **Ziel**

Objekte in Greenfoot erzeugen können, ihre Dienste erkennen und nutzen können.

# **Aufgaben**

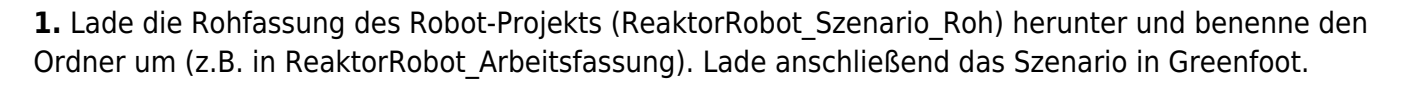

- Steuere den Roboter AB1 mit passenden Befehlen aus dem Kontextmenu (Rechtsmausklick) so, dass er gegen eine Wand läuft.
- Steuere den Roboter AB1 mit passenden Befehlen so, dass er alle drei Schrauben im Raum links oben aufnimmt. Lasse ihn auch mal gegen eine Wand laufen. Sorge dafür, dass der Roboter anschließend eine dieser Schrauben wieder ablegt

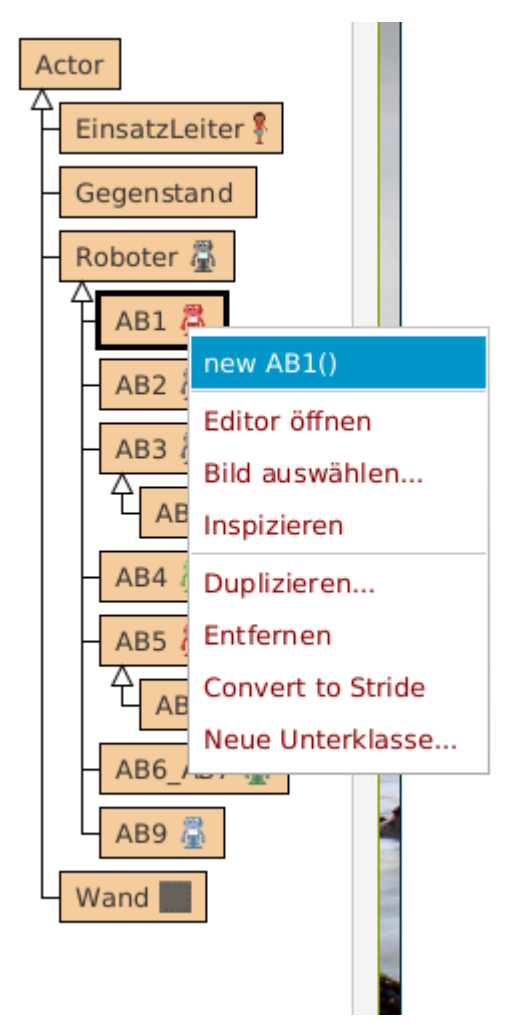

**2.** Erzeuge nun einen zweiten Roboter vom Typ AB1 (rechte Maustaste auf AB1, dann new AB1()), setze ihn in den Eingang des Trainingsgebäudes (siehe Bild links) und lasse ihn die abgelegten Schrauben im Raum unten links aufnehmen.

Rufe anschließend bei beiden Robotern nacheinander jeweils die Anweisung getAnzahlSchrauben() auf. Was passiert?

**3.** Was geschieht, wenn du einen Roboter aufforderst eine Schraube abzulegen, obwohl er keine bei sich hat oder eine Schraube abzulegen, wenn schon eine da liegt?

**4.** Wie kannst du neue Wände erzeugen und in die Welt legen? (Was passiert, wenn du beim Ablegen die Shift-Taste gedrückt hältst?) Kannst du sie überall hinbauen? Kannst du Roboter überall hinziehen?

**5.** Um neue Gegenstände zu erzeugen, musst du angeben, welcher Art dein Gegenstand sein soll. Rufe new Gegenstand(String name) auf und gib in das Eingabefeld "Schraube" ein (incl. Anführungszeichen). Probiere auch noch aus weitere Gegenstände zu erzeugen (welche es gibt, steht im Eingabefeld).

**6.** Rufe den Befehl istAufSchraube() an jedem Roboter auf. Welche Antworten sind möglich?

**7.** Erprobe alle Fähigkeiten der Roboter. Was musst du tun, damit ein Roboter auf die Anfrage istVorratLeer() die Antwort false liefert?

### **Leveltest: Das erste Training**

AB1 - Roboter von Hand steuern Nimm mit dem rechten Roboter durch Aufruf der richtigen Befehle im Kontextmenü zwei der vier Schrauben <u>ent</u> auf und laufe zum Portal. Ziel ä, **Start**  $\equiv$  $=$ <sup>0</sup>  $\equiv$  $\equiv$ 

Da es ein weiter Weg ist, wird deine Energie nicht reichen. Sammle deswegen auch Akkus unterwegs auf und benutze sie.

#### [<<< Kapitelübersicht](https://info-bw.de/faecher:informatik:mittelstufe:robot:arbeitsauftraege:start#die_auftraege) **Level 1** [Weiter zu Level 2 >>>](https://info-bw.de/faecher:informatik:mittelstufe:robot:arbeitsauftraege:ab2:start)

Alle Arbeitsaufträge in diesem Namensraum basieren auf den Materialien von Schaller/Zechnall zur Informatikfortbildung Baden-Württemberg 2016 und stehen unter einer [CC-BY-SA-NC Lizenz](https://creativecommons.org/licenses/by-nc-sa/2.0/de/).

From: <https://info-bw.de/> -

Permanent link: **<https://info-bw.de/faecher:informatik:mittelstufe:robot:arbeitsauftraege:ab1:start>**

Last update: **19.10.2023 08:11**

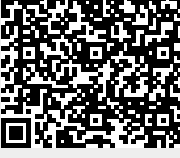